# **Endeca Content Acquisition System**

**Open Text Livelink Connector Guide Version 3.0.2 • March 2012**

ORACLE<sup>®</sup>

**ENDECA** 

## **Contents**

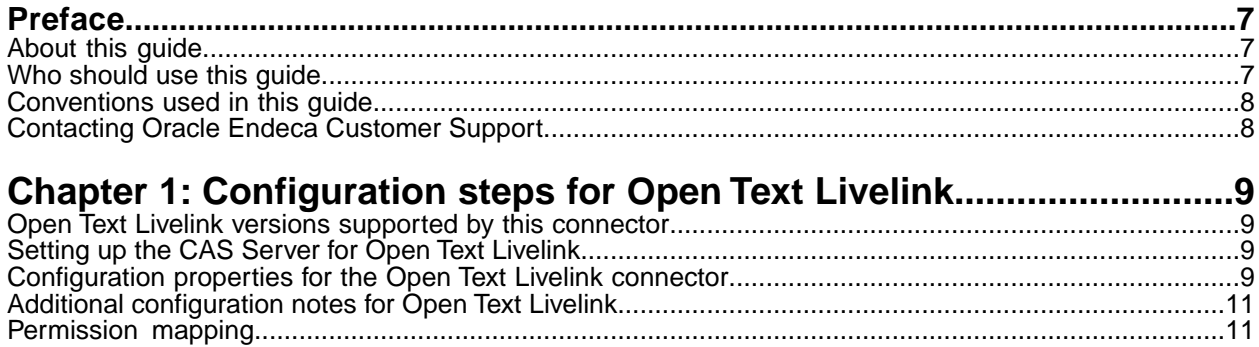

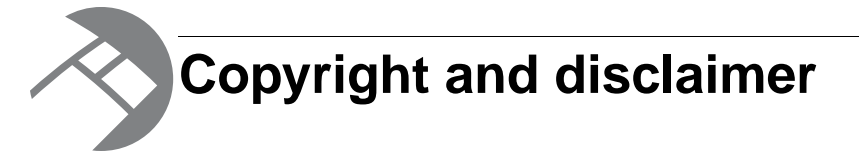

Copyright © 2003, 2012, Oracle and/or its affiliates. All rights reserved.

Oracle and Java are registered trademarks of Oracle and/or its affiliates. Other names may be trademarks of their respective owners. UNIX is a registered trademark of The Open Group.

This software and related documentation are provided under a license agreement containing restrictions on use and disclosure and are protected by intellectual property laws. Except as expressly permitted in your license agreement or allowed by law, you may not use, copy, reproduce, translate, broadcast, modify, license, transmit, distribute, exhibit, perform, publish or display any part, in any form, or by any means. Reverse engineering, disassembly, or decompilation of this software, unless required by law for interoperability, is prohibited.

The information contained herein is subject to change without notice and is not warranted to be error-free. If you find any errors, please report them to us in writing.

If this is software or related documentation that is delivered to the U.S. Government or anyone licensing it on behalf of the U.S. Government, the following notice is applicable:

U.S. GOVERNMENT END USERS: Oracle programs, including any operating system, integrated software, any programs installed on the hardware, and/or documentation, delivered to U.S. Government end users are "commercial computer software" pursuant to the applicable Federal Acquisition Regulation and agency-specific supplemental regulations. As such, use, duplication, disclosure, modification, and adaptation of the programs, including any operating system, integrated software, any programs installed on the hardware, and/or documentation, shall be subject to license terms and license restrictions applicable to the programs. No other rights are granted to the U.S. Government.

This software or hardware is developed for general use in a variety of information management applications. It is not developed or intended for use in any inherently dangerous applications, including applications that may create a risk of personal injury. If you use this software or hardware in dangerous applications, then you shall be responsible to take all appropriate fail-safe, backup, redundancy, and other measures to ensure its safe use. Oracle Corporation and its affiliates disclaim any liability for any damages caused by use of this software or hardware in dangerous applications.

This software or hardware and documentation may provide access to or information on content, products and services from third parties. Oracle Corporation and its affiliates are not responsible for and expressly disclaim all warranties of any kind with respect to third-party content, products, and services. Oracle Corporation and its affiliates will not be responsible for any loss, costs, or damages incurred due to your access to or use of third-party content, products, or services.

Rosette® Linguistics Platform Copyright © 2000-2011 Basis Technology Corp. All rights reserved.

Teragram Language Identification Software Copyright © 1997-2005 Teragram Corporation. All rights reserved.

# <span id="page-6-0"></span>**Preface**

Oracle Endeca's Web commerce solution enables your company to deliver a personalized, consistent customer buying experience across all channels — online, in-store, mobile, or social. Whenever and wherever customers engage with your business, the Oracle Endeca Web commerce solution delivers, analyzes, and targets just the right content to just the right customer to encourage clicks and drive business results.

Oracle Endeca Guided Search is the most effective way for your customers to dynamically explore your storefront and find relevant and desired items quickly. An industry-leading faceted search and Guided Navigation solution, Oracle Endeca Guided Search enables businesses to help guide and influence customers in each step of their search experience. At the core of Oracle Endeca Guided Search is the MDEX Engine,™ a hybrid search-analytical database specifically designed for high-performance exploration and discovery. The Endeca Content Acquisition System provides a set of extensible mechanisms to bring both structured data and unstructured content into the MDEX Engine from a variety of source systems. Endeca Assembler dynamically assembles content from any resource and seamlessly combines it with results from the MDEX Engine.

Oracle Endeca Experience Manager is a single, flexible solution that enables you to create, deliver, and manage content-rich, cross-channel customer experiences. It also enables non-technical business users to deliver targeted, user-centric online experiences in a scalable way — creating always-relevant customer interactions that increase conversion rates and accelerate cross-channel sales. Non-technical users can control how, where, when, and what type of content is presented in response to any search, category selection, or facet refinement.

<span id="page-6-1"></span>These components — along with additional modules for SEO, Social, and Mobile channel support make up the core of Oracle Endeca Experience Manager, a customer experience management platform focused on delivering the most relevant, targeted, and optimized experience for every customer, at every step, across all customer touch points.

#### **About this guide**

This guide describes the tasks necessary to configure the Open Text Livelink CMS connector.

<span id="page-6-2"></span>It assumes familiarity with the concepts of the Endeca Content Acquisition System and the Endeca Information Transformation Layer. For more information, see the *Endeca CAS Developer's Guide* and the *Endeca Forge Guide*.

#### **Who should use this guide**

This guide is intended for application developers who are building applications using the Endeca Content Acquisition System, and are responsible for gathering, crawling, joining and feeding the data in different source formats into the Endeca pipeline to transform them into Endeca records.

## <span id="page-7-0"></span>**Conventions used in this guide**

This guide uses the following typographical conventions:

Code examples, inline references to code elements, file names, and user input are set in monospace font. In the case of long lines of code, or when inline monospace text occurs at the end of a line, the following symbol is used to show that the content continues on to the next line:  $\neg$ 

When copying and pasting such examples, ensure that any occurrences of the symbol and the corresponding line break are deleted and any remaining space is closed up.

### <span id="page-7-1"></span>**Contacting Oracle Endeca Customer Support**

Oracle Endeca Customer Support provides registered users with important information regarding Oracle Endeca software, implementation questions, product and solution help, as well as overall news and updates.

You can contact Oracle Endeca Customer Support through Oracle's Support portal, My Oracle Support at *<https://support.oracle.com>*.

<span id="page-8-0"></span>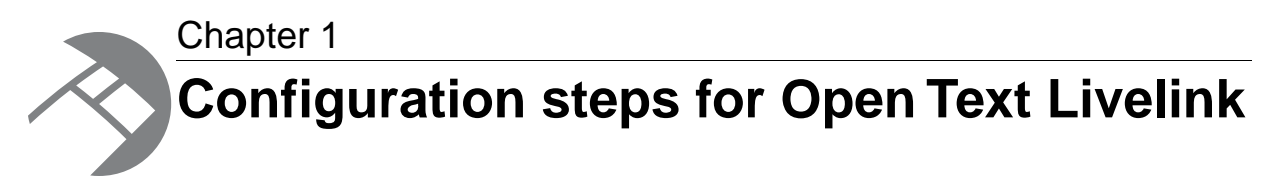

Set up the CAS Server for Open Text Livelink, and set Livelink-specific options in the CAS Console for Oracle Endeca Workbench. See the "Endeca CAS API Guide" for details on crawling an Open Text Livelink repository through the CAS API.

## <span id="page-8-1"></span>**Open Text Livelink versions supported by this connector**

<span id="page-8-2"></span>The Open Text Livelink connector supports Open Text Livelink version 9.2 SP1 and later.

## **Setting up the CAS Server for Open Text Livelink**

To crawl an Open Text Livelink repository, configure the CAS Server for the Open Text Livelink connector.

To set up a CAS Server for Open Text Livelink:

- 1. Copy the lapi.jar file from the Livelink server installation to <install path>\CAS\*version*\lib\cas-server-plugins\entropysoft (on Windows) and <install path>/CAS/*version*/lib/cas-server-plugins/entropysoft (on UNIX).
- 2. If you are using HTTPS tunneling, copy  $11ss1$ . jar from the Livelink ECM Secure Connect module to <install path>\CAS\*version*\lib\cas-server-plugins\entropysoft (on Windows) and <install path>/CAS/*version*/lib/cas-server-plugins/entropysoft (on UNIX).
- 3. Restart the Endeca CAS Service.

<span id="page-8-3"></span>Now the CAS Server is set up to communicate with the Open Text Livelink repository.

To crawl an Open Text Livelink repository, you also configure options specific to Livelink in the CAS Console.

## **Configuration properties for the Open Text Livelink connector**

To configure an Open Text Livelink connector, specify the configuration properties listed below.

**Contract on the Contract of the Contract of The Contract of The Contract of The Contract of The Contract of The Contract of The Contract of The Contract of The Contract of The Contract of The Contract of The Contract of T Note:** In addition to configuring the connector-specific properties listed below, you must enter values for the data source username and password.

Create the following configuration properties using either CAS Console or the CAS Server Command-line Utility.

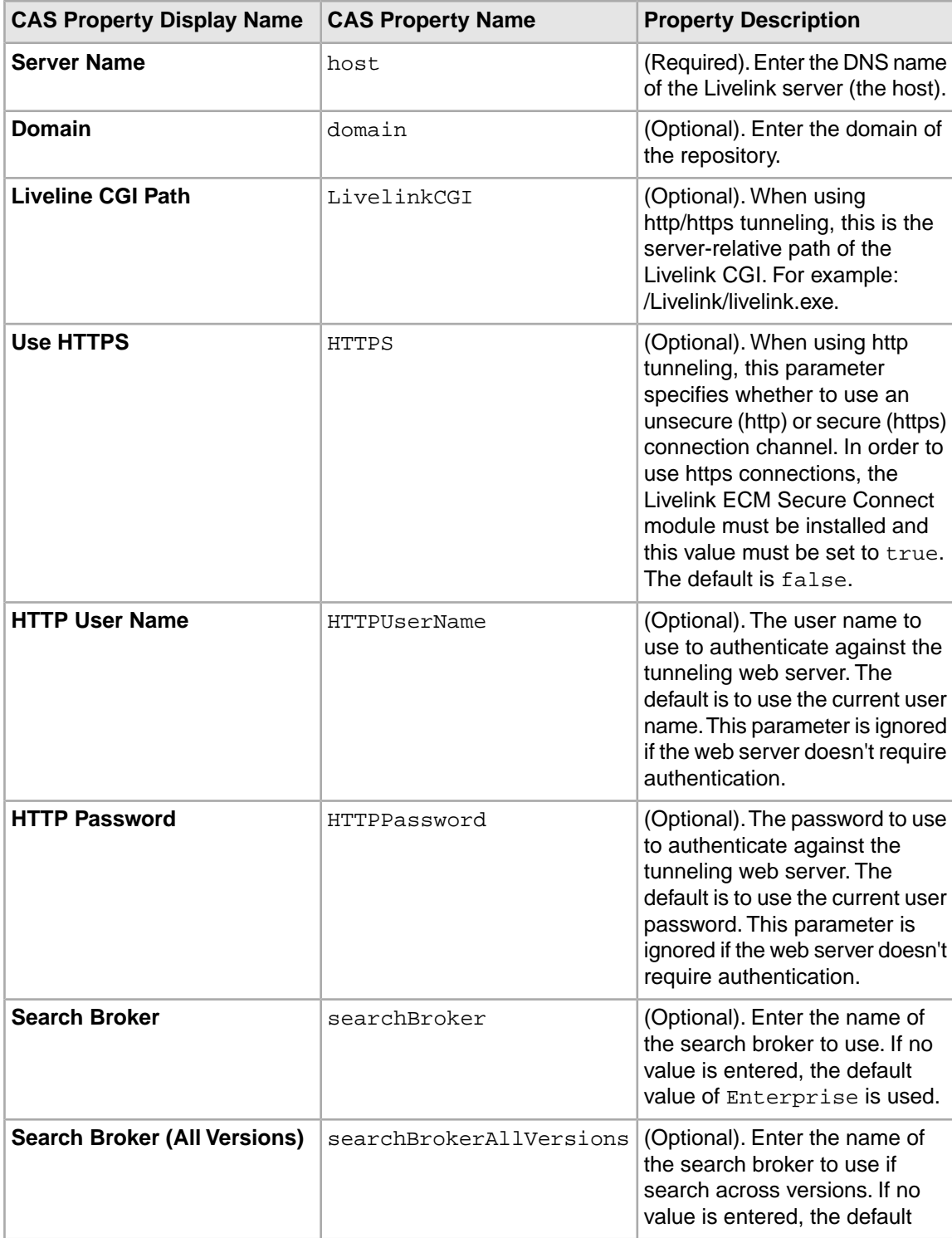

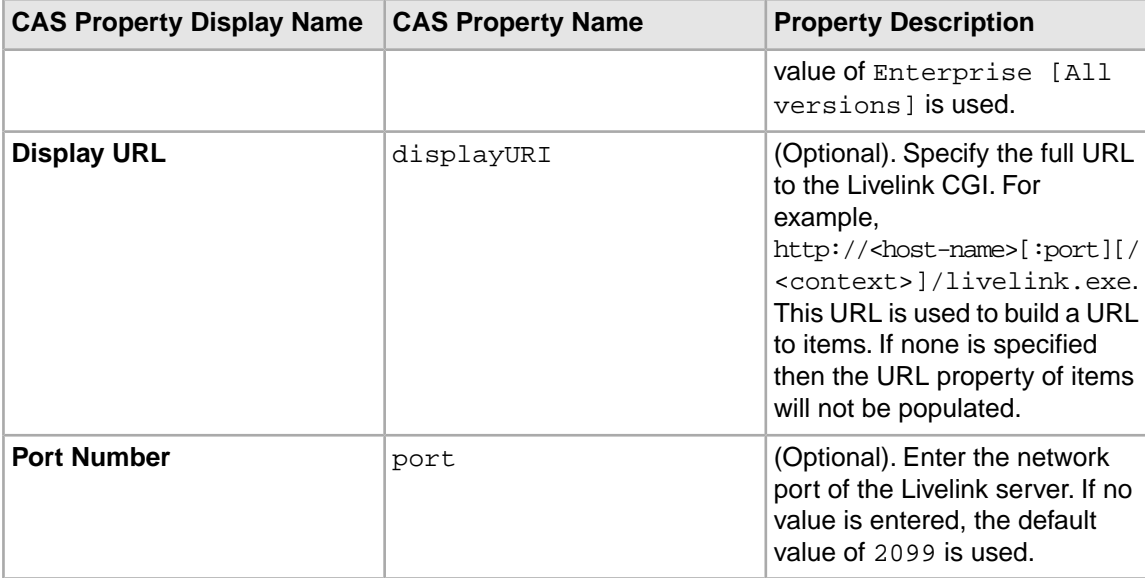

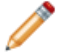

Note: Properties are case sensitive.

### <span id="page-10-0"></span>**Additional configuration notes for Open Text Livelink**

The Open Text Livelink connector supports additional features.

- The Livelink CMS offers two document storage configurations: one is to store documents in the database as BLOBs, and the other is to store them in the file system and to only store the paths in the database. Both document-storing configurations are transparent to the users of the system, and are supported by default by the CMS Connector for Livelink.
- <span id="page-10-1"></span>• The CAS Server can crawl all Livelink object types including custom object types.

### **Permission mapping**

The following table shows the mapping between Open Text Livelink permissions and the resulting Endeca record properties that are produced.

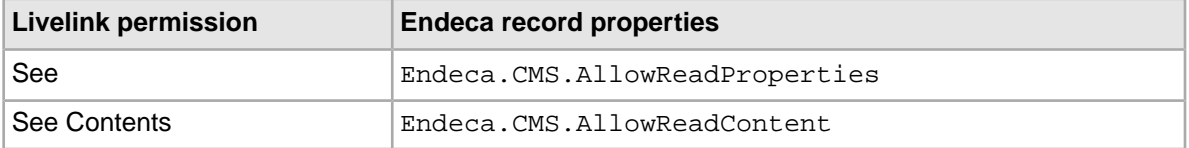